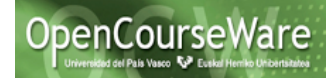

# **Ejercicios Patrones de Diseño**

## *Patrón Factory Method*

Consiste en extraer la funcionalidad de crear los objetos a una clase constructora (la factoría) que nos creará diferentes objetos.

```
public static void main(String[]	args) {
      try {
      UIManager.setLookAndFeel(UIManager.getSystemLookAndFeelClassName());
             Config c=Config.getInstance();
             if (isLocal)
                   facadeInterface=new FacadeImplementation();
             else {
                   final String serverRMI = c.getServerRMI();
                   // Remote service name
                   String serviceName = "/"+c.getServiceRMI();
                   //System.setSecurityManager(new	RMISecurityManager());
                   // RMI server port number
                   int portNumber = Integer.parseInt(c.getPortRMI());
                   // RMI server host IP IP
                   facadeInterface	=	(ApplicationFacadeInterface)	
Naming.lookup("rmi://"+ serverRMI + ":" + portNumber + serviceName);
                   }
      }	
      catch (Exception e) {
      //System.out.println(e.toString());
             e.printStackTrace();
      }
      int x=0;
      JFrame a = new StartWindow();
      a.setVisible(true);
}
```
En el código original, podemos ver que en función del valor de isLocal crea un tipo de lógica de negocio u otro.

Para aplicar el patrón Factory Method, lo primero que haremos será crear **una nueva clase Factory que será la encargada de crear una lógica de negocio u otra** en función del parámetro que le mandemos, si le mandamos un 1 creara una lógica de negocio local y si le mandamos un 2 una remota. De esta forma si queremos extender nuestra aplicación y añadir un nuevo tipo de lógica de negocio, solo tendremos que añadir una nueva condición en nuestra factoría. Clases:

- Creator: BusinessLogicFactory
- Product: ApplicationFacadeInterface
- ConcreteProduct:
	- o FacadeImplementation

```
public class BusinessLogicFactory	{
      public ApplicationFacadeInterface	getBusinessLogicFactory(int type)	
                   throws RemoteException,	InstantiationException,	
IllegalAccessException,	ClassNotFoundException,	SQLException,	
MalformedURLException,	NotBoundException{
```
Ingeniería del Software II *Soluciones practica patrones de diseño*

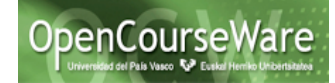

```
Config c=Config.getInstance();
                   ApplicationFacadeInterface	facadeInterface	=	null;
                   if(type == 1){}/(Si es 1 será localfacadeInterface=new FacadeImplementation();
                   }
                   else if (type	==	2){//Si es 2	será distribuida
                          final String serverRMI = c.getServerRMI();
                          // Remote service name
                          String serviceName = "/"+c.getServiceRMI();
                          //System.setSecurityManager(new	
RMISecurityManager());
                          // RMI server port number
                          int portNumber	=	Integer.parseInt(c.getPortRMI());
                          // RMI server host IP IP
                          facadeInterface	=	(ApplicationFacadeInterface)	
Naming.Lookup("rmi://"+ serverRMI + ":" + portNumber + serviceName);
                   }
                   return facadeInterface;
      }
}
```
Luego tendremos que modificar la clase StartWindow para que creé la lógica de negocio mediante la factoría

```
public static void main(String[]	args)	{
             try {
      UIManager.setLookAndFeel(UIManager.getSystemLookAndFeelClassName());
                   BusinessLogicFactory bf = new BusinessLogicFactory();
                   if (isLocal)
                          facadeInterface=bf.getBusinessLogicFactory(1);
                   else {
                          facadeInterface=bf.getBusinessLogicFactory(2);
                   }
             }	catch (Exception	e)	{
             //System.out.println(e.toString());
                   e.printStackTrace();
             }
             int x=0;
             JFrame a = new StartWindow();
             a.setVisible(true);
      }
```
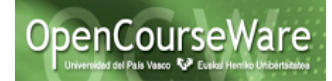

### *Patrón Iterador*

Este patrón nos da una interfaz mediante la que podremos **acceder de forma secuencial a los objetos de una lista o colección**

Modificar el método getAllRuralHouses de FacadeImplementation...

```
public Vector<RuralHouse>	getAllRuralHouses() throws RemoteException,
      Exception {
             ObjectContainer	db=DB4oManager.getContainer();
              try {
                     RuralHouse	proto	=	new RuralHouse(0,null,null,null);
                     ObjectSet result = db.queryByExample(proto);Vector<RuralHouse>	ruralHouses=new Vector<RuralHouse>();
                     while(result.hasNext())	
                            ruralHouses.add((RuralHouse)result.next());
                     return ruralHouses;
            					}	finally {
                									//db.close();
            					}
      }
... Por la Siguiente Signatura
public ExtendedIterator<RuralHouse>	ruralHouseIterator() throws
RemoteException,
      Exception {
             ObjectContainer	db=DB4oManager.getContainer();
              try {
                     RuralHouse	proto	=	new RuralHouse(0,null,null,null);
                     ObjectSet result = db.queryByExample(proto);
                     Vector<RuralHouse>	ruralHouses=new Vector<RuralHouse>();
                     while(result.hasNext()) {
                            ruralHouses.add((RuralHouse)result.next());
                     }
                     IteradorCasasRurales	itrRuralHouses	=	new
IteradorCasasRurales(ruralHouses);
                     return itrRuralHouses;
            					}	finally {
                									//db.close();
            					}
      }
```
Al realizar el cambio en la signatura, tendremos que realizar algunos cambios en las clases que utilizaban este método QueryAvaliabilityGUI & BookRuralHouseGUI. Estas clases tienen un método en el que esperan un vector de casas rurales, por lo que nos crearemos un método que coja todos las casas rurales que nos da el iterador y los guarde en un vector de casas rurales.

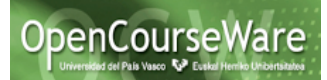

```
Lo primero que haremos será crear el método en la interfaz 
ApplicationFacadeInterface
public Vector<RuralHouse>	getAllRuralHouses()	throws RemoteException,	
Exception;
Y luego lo implementamos en la clase FacadeImplementation
      public Vector<RuralHouse>	getAllRuralHouses()	throws RemoteException,
                   Exception {
             Vector<RuralHouse>	rhs	=	new Vector<RuralHouse>();
             ExtendedIterator<RuralHouse> itr = this.ruralHouseIterator();
             while(itr.hasNext()){
                   rhs.add(itr.next());
             }
             return rhs;
      }
Ahora modificamos las clases que daban errores
public class BookRuralHouseGUI	extends JFrame	{
private void jbInit()	throws Exception{
...
   				ApplicationFacadeInterface	facade=StartWindow.getBusinessLogic();
      //Vector<RuralHouse>	ruralHouses=facade.ruralHouseIterator();
    				Vector<RuralHouse>	ruralHouses=facade.getAllRuralHouses();
      jComboBox1 = new JComboBox(ruralHouses);
...}
public class QueryAvailabilityGUI	extends JFrame	{
private void jbInit()	throws Exception{
...
        		ApplicationFacadeInterface	facade=StartWindow.getBusinessLogic();
             //Vector<RuralHouse>	rhs=facade.ruralHouseIterator();
        Vector<RuralHouse> rhs=facade.getAllRuralHouses();
          				jComboBox1 =	new JComboBox(rhs);
...
}
```
Para poder realizar esta modificación, lo primero que tenemos que hacer es crear el iterador de casas rurales. Para ello primero crearemos la interfaz Extended que nos proporcionará nuevas funcionalidades como recorrer la lista desde atrás hacia adelante y luego nuestro Iterador concreto será el que implemente esa interfaz

```
public interface ExtendedIterator	<T>	extends Iterator<T>{
      //devuelve el elemento actual y pasa al anterior
       //public	Object	previous();	
       public T	previous();	
       //true	si existe el	elemento anterior	
       public boolean hasPrevious();	
       //Se posiciona en el primer elemento
       public void goFirst();	
       //Se posiciona en el	último elemento
       public void goLast();	
}
```
Después creamos el Iterador de casas rurales e implementamos el que acabamos de crear

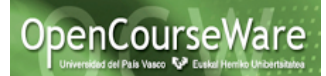

```
public class IteradorCasasRurales	implements ExtendedIterator	<RuralHouse>{
      Vector<RuralHouse> vector;
      int position = 0;
      public IteradorCasasRurales(Vector<RuralHouse>	vector){
             this.vector =	vector;
      }
      @Override
      public boolean hasNext()	{
             if(position >= vector.size())return false;
             }
             else{
                   return true;
             }
      }
      @Override
      public RuralHouse next() {
             RuralHouse rh = vector.get(position);
             position = position + 1;
             return rh;
      }
      @Override
      public void remove()	{
             vector.remove(position);
      }
      @Override
      public RuralHouse previous() {
             RuralHouse rh = vector.get(position);position = position - 1;return rh;
      }
      @Override
      public boolean hasPrevious()	{
             if(position < 0){
                   return false;
             }
             else{
                   return true;
             }}
      @Override
      public void goFirst()	{
             position = 0;}
      @Override
      public void goLast()	{
             position = vector.size() - 1;}
Ejemplo de Ejecución
Crearemos un método para ver como recorre el Iterador la lista de casas rurales, 
primero en orden y luego en orden inverso
public static void main(String[]	args)	{	
             BusinessLogicFactory bf = new BusinessLogicFactory();
             try{
```
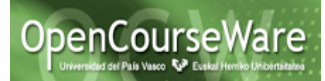

```
ApplicationFacadeInterface facadeInterface =
bf.getBusinessLogicFactory(1);
             ExtendedIterator<RuralHouse>	
i=facadeInterface.ruralHouseIterator();	
             RuralHouse rh;
             System.out.println("Imprimimos las casas en orden inverso");
             i.goLast();	
             while (i.hasPrevious()){	
                   rh=i.previous();	
                   rh.print();	
             }	
             System.out.println("Imprimimos las casas en orden");
             i.goFirst();	
             while (i.hasNext()){	
                   rh=i.next();	
                   rh.print();	
             }
             facadeInterface.close();
             }catch(Exception	e){
                   System.out.println("Error");
             }}
Resultado de la Ejecución
kkkk
DataBase	Initialized
Imprimimos las casas en orden inverso
Numero: 6Descripcion: Casa de veranoDueño: AnaCiudad: Donosti
Numero:	5Descripcion:	CasaDueño:	KevinCiudad:	Vitoria
Numero:	4Descripcion:	Casa	de	veranoDueño:	KevinCiudad:	Malaga
Numero: 3Descripcion: Casa de PlayaDueño: AlfredoCiudad: Benidorm
Numero:	2Descripcion:	Eskiatzeko	etxeaDueño:	JonCiudad:	Jaca
Numero:	1Descripcion:	Ezkioko	etxeaDueño:	JonCiudad: Ezkio
Imprimimos las casas en orden
Numero:	1Descripcion:	Ezkioko	etxeaDueño:	JonCiudad:	Ezkio
Numero:	2Descripcion:	Eskiatzeko	etxeaDueño:	JonCiudad:	Jaca
Numero:	3Descripcion:	Casa	de	PlayaDueño:	AlfredoCiudad:	Benidorm
Numero: 4Descripcion: Casa de veranoDueño: KevinCiudad: Malaga
Numero:	5Descripcion:	CasaDueño:	KevinCiudad:	Vitoria
Numero: 6Descripcion: Casa de veranoDueño: AnaCiudad: Donosti
DataBase	closed
```
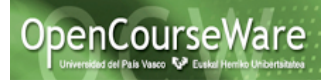

### *Patrón Adapter*

Queremos mostrar los datos de las casas rurales de un usuario en una tabla mediante un JTable. Esta clase tiene un constructor mediante el que le podemos pasar un Objeto de la clase TableModel pero los datos que nosotros podemos conseguir en la clase Owner (sin modificarla) son de tipo String e int, por tanto necesitaremos **adaptar esos datos para poder crear una tabla.** Para ello necesitamos una clase que haga la función de adaptador que nos coja los datos y nos genere un objeto del tipo TableModel que nos permita crear la tabla. Para ello lo primero que tenemos que hacer es crear la clase adaptadora que implemente la Interfaz TableModel e implementamos lo métodos que nos obliga dicha interfaz

```
public class OwnerAdapter	implements TableModel{
        private Owner owner;
        private ArrayList<TableModelListener>	observadores;
        public OwnerAdapter(Owner ow){
                owner = ow;observadores =	new ArrayList<TableModelListener>();
        }
        @Override
        public void addTableModelListener(TableModelListener	arg0)	{
                observadores.add(arg0);
        }
        @Override
        public Class<?>	getColumnClass(int arg0)	{
                // TODO Auto-generated method stub
                switch (arg0){
                case 0:	//Columna 0	el	número de la casa es un int pero la clase será Integer
                return
((Integer)owner.getRuralHouses().elementAt(0).getHouseNumber()).getClass();	
                case 1:	//Columna 1	la descripación de la casa String
                        return
(owner.getRuralHouses().elementAt(0).getDescription()).getClass();
                case 2: //Columna 2 la ciudad de la casa String
                       return (owner.getRuralHouses().elementAt(0).getCity()).getClass();
                default: //Si no devolvemos la clase Object que es la más genérica
                       return Object.class;
                }
        }
        @Override
        public int getColumnCount()	{
                return 3; //RuralHouse number, description and city
        }
        @Override
        public String	getColumnName(int arg0)	{
                switch (arg0){
                case 0:	//Columna 0	el	número de la casa es un int pero la clase será Integer
                        return "HouseNumber";
                case 1:	//Columna 1	la descripación de la casa String
                       return "HouseDescription";
                case 2:	//Columna 2	la ciudad de la casa String
                        return "HouseCity";
                default: //Si no devolvemos la clase Object que es la más genérica
                        return "Column";
                }
        }
        @Override
        public int getRowCount()	{
                return owner.getRuralHouses().size();
        }
```
#### Ingeniería del Software II *Soluciones practica patrones de diseño*

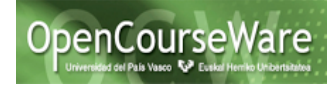

```
@Override
public Object	getValueAt(int row,	int col)	{
        switch (col){
        case 0:	//Columna 0	el	numero de la casa de la fila row
                return owner.getRuralHouses().get(row).getHouseNumber();
        case 1:	//Columna 1	la descripación de la casa de la fila row
               return owner.getRuralHouses().get(row).getDescription();
        case 2:	//Columna 2	la ciudad de la casa de la fila row
               return owner.getRuralHouses().get(row).getCity();
        default: //Si no devolvemos null
                return null;
        }
}
@Override
public boolean isCellEditable(int arg0,	int arg1)	{
        return false;
}
@Override
public void removeTableModelListener(TableModelListener	arg0)	{
        observadores.remove(arg0);
}
@Override
public void setValueAt(Object	param,	int row,	int col)	{
        //	TODO Auto-generated	method	stub
        switch (col){
        case 0: //Columna 0 el numero de la casa de la fila row
               owner.getRuralHouses().get(row).setHouseNumber((int)	param);;
        case 1: //Columna 1 la descripación de la casa de la fila row
                owner.getRuralHouses().get(row).setDescription((String) param);;
        case 2: //Columna 2 la ciudad de la casa de la fila row
               owner.getRuralHouses().get(row).setCity((String) param);;
        default: //Si no devolvemos null
                System.out.println("No se ha podido realizar la operacion");
}
}
```
La interfaz TableModel nos obliga a implementar algunos métodos que luego utilizará la clase JTable para acceder a los datos y mostrarlos en una tabla. En esta clase adaptadora tenemos un atributo que es un Owner (un atributo del tipo de Objeto que queremos adaptar) del que obtendremos los datos con los diferentes métodos que nos obliga a implementar la Interfaz TableModel

Una vez creada la clase adaptadora, crearemos una nueva ventana para hacer ver como se visualizan los datos

```
public class VentanaTabla extends JFrame{
      private Owner ow;
      private JTable tabla;
      public VentanaTabla(Owner owner){
```
}

```
Ingeniería del Software II
                                                                        OpenCourseWar
             Soluciones practica patrones de diseño
             super("Casas rurales de "+owner.getName()+":");
             this.setBounds(100,	100,	700,	100);
             ow = owner;OwnerAdapter adapt = new OwnerAdapter(ow);
             tabla =	new JTable(adapt);
             tabla.setPreferredScrollableViewportSize(new Dimension(500,	
70));
             //Creamos un JscrollPane	y	le agregamos la JTable
              JScrollPane scrollPane = new JScrollPane(tabla);
              //Agregamos el	JScrollPane	al contenedor
              getContentPane().add(scrollPane,	BorderLayout.CENTER);
      }}
```
En esta clase Tenemos un constructor que tiene un Owner como parámetro, este será el que utilicemos para crear la clase adaptadora y utilizarla para crear la tabla JTable.

Finalmente creamos un método para ejecutar esa ventana

```
public static void main(String[]	args)	{
      try{
      FacadeImplementation fi = new FacadeImplementation();
      Owner ow = fi.getOwners() . elementAt(0);fi.close();
      VentanaTabla vt = new VentanaTabla(ow);
      vt.setVisible(true);
      }catch (Exception	e){
             e.printStackTrace();
      }
}
```
Y podemos ver el resultado de la ejecución

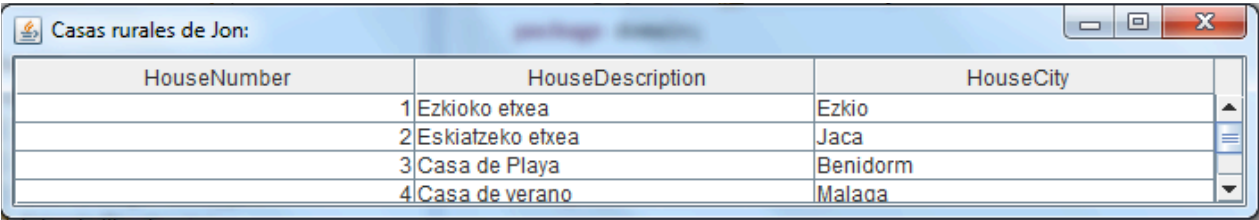

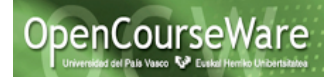

#### *Patrón Observer*

Al aplicar este patrón, tendremos una serie de objetos (**observadores)** que pueden estar **observando a uno o más objetos observables,** de manera **que cuando uno de estos cambie se lo notificará a los observadores** que estén esperando a que este haga cambios. En nuestro caso concreto podemos ver que el objeto observable es la casa rural, y los observadores son la agencia de viajes y el usuario particular. Estos estarán subscritos a una serie de casas, de manera que cuando se cree una oferta para una de esas casas aparecerá una ventana con los datos de la nueva oferta

Para aplicar este patrón, lo primero que haremos será hacer que la casa rural pueda ser observable, para ello haremos que extienda de la clase Observable

```
public class RuralHouse	extends Observable implements Serializable	{}
```
El objeto que es observable, cuando cambie tendrá que avisar a los que le están observando, y para ello primero usaremos el método setChanged() para que marque el objeto observable como que ha cambiado y luego el método notifyObservers() que se encargará de llamar al método update() de los observadores. La casa rural cambiará cuando se le añada una oferta, y entonces se le notificará a los observers que estén subscritos a esta casa rural

Para que el objeto observable pueda avisar de que ha habido cambios al observer, primero tendremos que subscribir el objeto como observador del observable (tendrá una lista de observadores a la que le añadiremos objetos observer)

```
public Offer createOffer(Date firstDay, Date lastDay, float price) {
         								Offer	off=new Offer(this,firstDay,lastDay,price);
         								offers.add(off);
         								//Para el	patron	observer
          								this.setChanged();
          								this.notifyObservers();
         								return off;
       }
```
Lo siguiente que tenemos que hacer es hacer que las clases AgenciaDeViajes y UsuarioParticular implementen la interfaz Observer. Esta interfaz, nos obliga a implementar el método update, que será al que llame el notifyObservers para avisarnos de que ha habido cambios, para ello usaremos el método addObserver(Observer o)

```
public class UsuarioParticular	implements Observer{
      private String name;
      private Vector<Offer>	ofertas;
      public UsuarioParticular(String name){
            this.name =	name;
            ofertas =	new Vector<Offer>();
      }
      public void activarAlerta(RuralHouse	casa){
             casa.addObserver(this);
             System.out.println("Se ha registrado el observador");
      }
```

```
@Override
```
Ingeniería del Software II *Soluciones practica patrones de diseño*

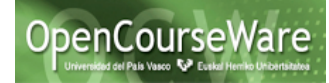

```
public void update(Observable	rh,	Object	arg0)	{
            RuralHouse casa = (RuralHouse) rh;Offer oferta = casa.offers.lastElement();
            ofertas.add(oferta);
            VentanaAvisoOferta vao = new VentanaAvisoOferta(oferta, name);
      }
}
public class AgenciaDeViajes	implements Observer{
      private String nombre;
      private Vector<Offer> ofertas;
      public AgenciaDeViajes(String name){
            nombre = name;}
      public void activarAlerta(RuralHouse	casa){
            casa.addObserver(this);
            System.out.println("Se ha registrado el observador");
      }
      @Override
      public void update(Observable	rh,	Object	arg1)	{
            RuralHouse casa = (RuralHouse) rh;Offer oferta = casa.offers.lastElement();
            ofertas.add(oferta);
            VentanaAvisoOferta vao = new VentanaAvisoOferta(oferta, nombre);
      }
}
```
En el método update() lo que hacemos es crear una nueva ventana en la que se visualizarán los datos de la oferta creada, de manera que casa vez que se creé una oferta para una de las casas a las que la AgenciaDeViajes o el UsuarioParticular estén subscritos, se creará una nueva ventana indicado que se ha creado una nueva oferta para ellos y los datos de esa oferta

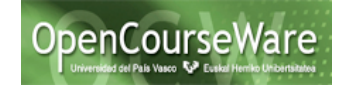

```
public class VentanaAvisoOferta extends JFrame{
      private Offer	oferta;
      public VentanaAvisoOferta(Offer oferta, String name){
             super("Aviso	Oferta");
             this.oferta =	oferta;
             this.setBounds(100,	100,	450,	100);
             this.setContentPane(new JPanel());
             ((JComponent)	this.getContentPane()).setBorder(new
EmptyBorder(5, 5, 5, 5));
             this.getContentPane().setLayout(null);
             String ofert = "Se ha creado una nueva oferta para el usuario:
"+name;
             JLabel lblNewLabel = new JLabel(ofert);
             lblNewLabel.setBounds(29,	26,	365,	14);
             String datos = "Oferta: "+oferta.getOfferNumber()
                          +"Día	Inicio:	"+oferta.getFirstDay()
                          +"Día	Fin:	"+oferta.getLastDay()
                          +"Precio:	"+oferta.getPrice();
             System.out.println(datos);
             JLabel lblNewLabel2 = new JLabel(datos);
             lblNewLabel2.setBounds(29,	40,	365,	14);
             this.getContentPane().add(lblNewLabel);
             this.getContentPane().add(lblNewLabel2);
             this.setVisible(true);
      }
}
```
Para ver el resultado creamos un método main en el que subscribimos a la casa1 un usuario y una agencia de viajes y a la casa 2 un usuario

```
public static void main(String	args[]){
             ApplicationFacadeInterface	facadeInterface=	null;
             try {
      UIManager.setLookAndFeel(UIManager.getSystemLookAndFeelClassName());
                   BusinessLogicFactory bf = new BusinessLogicFactory();
                   if (isLocal)
                          facadeInterface=bf.getBusinessLogicFactory(1);
                   else {
                          facadeInterface=bf.getBusinessLogicFactory(2);
                   }
             }	catch (Exception	e)	{
                   System.out.println(e.toString());
                   e.printStackTrace();
             }
             try{
             StartWindow sw = new StartWindow(facadeInterface);
             sw.setVisible(true);
             ExtendedIterator<RuralHouse> itr =
facadeInterface.ruralHouseIterator();
             /*while(itr.hasNext()){
                   System.out.println(itr.next().getHouseNumber());
             }*/
```

```
Ingeniería del Software II
                                                                        OpenCourseWare
             Soluciones practica patrones de diseño
             Vector<RuralHouse> rhs = facadeInterface.getAllRuralHouses();
             RuralHouse casa = rhs.elementAt(0);RuralHouse casa2 = rhs.elementAt(1);UsuarioParticular up = new UsuarioParticular("Juan");
             AgenciaDeViajes av = new AgenciaDeViajes("Viajes el corte
Ingles");
             up.activarAlerta(casa);
             av.activarAlerta(casa);
             up.activarAlerta(casa2);
             }catch(Exception	e){
                   e.printStackTrace();
             }
      }
```
Y si ejecutamos el programa, podemos ver que si creamos una oferta para la casa 1 aparece la siguiente ventana.

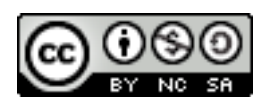